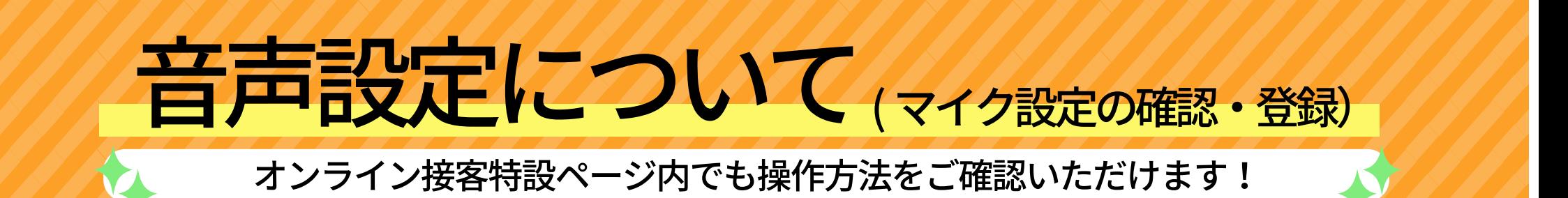

オンライン通話をご利用になる前に「マイク」の設定許可をお願いいたします。 【IOS の場合】

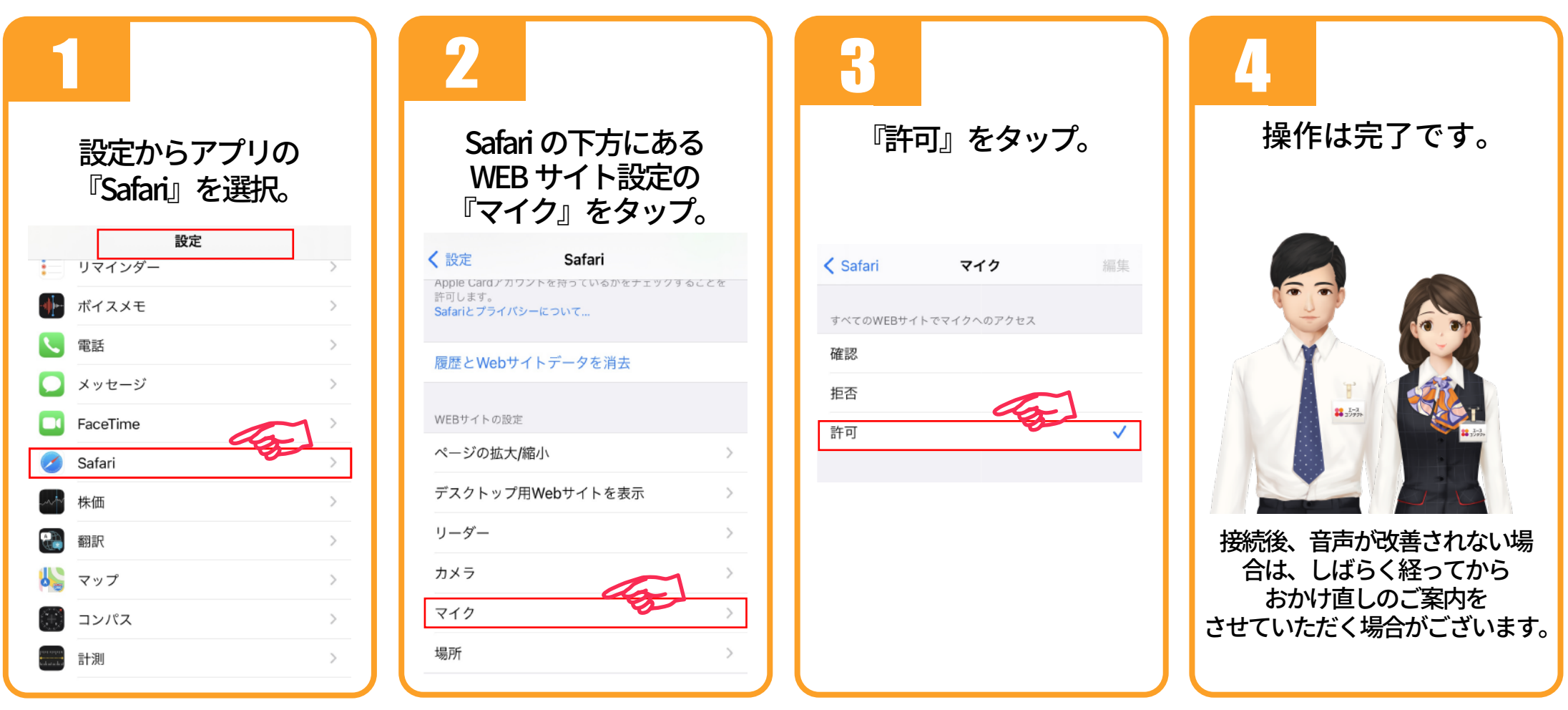

【Android の場合】

 アプリ管理→権限マネージャー →「マイク」をお選びいただき、 マイクのアクセス権限オンにお願いいたします。

ご協力をよろしくお願い申し上げます。